# Feature Pack for Web Services Developing a JAXB application

| What this exercise is about                           | 1  |
|-------------------------------------------------------|----|
| Lab requirements                                      | 2  |
| What you should be able to do                         | 2  |
| Introduction                                          | 2  |
| Exercise instructions                                 | 3  |
| Part 1: Create a Java project                         | 4  |
| Part 2: Set some needed properties                    | 11 |
| Part 3: Import the schema file                        | 16 |
| Part 4: Use the wizard to generate JAXB support files | 20 |
| Part 5: Create the user code                          | 27 |
| Part 6: Run the user code                             | 32 |
| Summary                                               | 34 |
|                                                       |    |

### What this exercise is about

The objective of this lab is to use the JAXB model to build a marshaller/demarshaller. The following is offered as a short refresher:

### XML Schemas:

- An XML schema defines the allowable content and structure of an XML document
- An XML schema is similar to a Java class definition:
  - an XML document may declare that it conforms to a specific XML schema
  - a Java object conforms to a specific Java class
- XML schemas have largely replaced an earlier mechanism known as DTD (Document Type Definition)
- XML schemas are typically stored in files with ".xsd" extension
  - > There are tools that will create an XML schema from an XML document

#### **Bindings:**

A binding defines a correspondence between an XML schema and a collection of Java classes

- Use this correspondence to map valid XML documents to and from instances of these classes
- Programmer works with Java classes/objects instead of having to deal with complexities of XML
- Bindings are typically created with a tool called a "binding compiler"

#### Marshalling:

- Marshalling is the process of turning one or more Java objects into an XML document
- Also called serializing

#### Unmarshalling:

- In the unmarshalling process you begin with a valid XML stream and convert it to Java objects
  - > These objects are instances of the classes that were created by the schema compiler
- Also called deserializing

# Lab requirements

The system on which you are installing WebSphere Application Server must be running a supported distributed operating system. For more information on supported operating systems, see the WebSphere Application Server V6.1 information center. In addition, the system must have the following resources available:

- An installation of IBM Web Services Feature Pack for WebSphere Application Server V6.1
- An installation of IBM Application Server Toolkit V6.1

### What you should be able to do

At the end of this lab you should be able to:

• Given an XML Schema, you should be able to use the IBM WebSphere Application Server Toolkit to create and demonstrate a marshaller and demarshaller.

### Introduction

The Feature Pack for Web Services builds on Web Services technologies available in WebSphere Application Server V6.1. A few of the major enhancements introduced in this Feature Pack are:

- A new JAX-WS programming model ( with support for JAX-B, annotations, SOAP 1.2 and more )
- Support for WS-Reliable Messaging and WS-Secure Conversation
- Improved administration of Web Services configuration through the use of Policy Sets

# **Exercise instructions**

Instructions and subsequent documentation use symbolic references to directories which are listed as follows:

| Reference Variable    |                                                                                      |                                                                                |
|-----------------------|--------------------------------------------------------------------------------------|--------------------------------------------------------------------------------|
| <was_home></was_home> | C:\WebSphere\AppServer                                                               | Linux /opt/WebSphere/AppServer                                                 |
|                       |                                                                                      | AIX /usr/WebSphere/AppServer                                                   |
| <temp></temp>         | C:\temp                                                                              | /tmp                                                                           |
| <hostname></hostname> | Host name or host address for<br>the machine where the profiles<br>are being created | Host name or host address for the machine where the profiles are being created |

#### Note:

This Lab exercise assumes that the following software is already installed on your system. Use the documentation associated with the software to identify prerequisite software and hardware and for installation and verification instructions:

- IBM WebSphere Application Server Version 6.1.0.2
- IBM WebSphere Application Server Version 6.1 Feature Pack for Web Services, Beta Release
- IBM WebSphere Application Server Toolkit Version 6.1

### Part 1: Create a Java project

This section will describe the process of creating a Java project – an environment that will be used to build a Web Service application using the IBM WebSphere Application Server Toolkit version 6.1 (AST). The AST comes with IBM WebSphere Application Server V6.1 and this release of AST has specific support for the IBM WebSphere Application Server V6.1 Feature Pack for Web Services (WSFP).

\_\_\_\_1. Start the AST workspace.

To start the AST:

#### Using the Start Menu:

Start-> All Programs -> IBM WebSphere -> Application Server Toolkit V6.1-> Application Server Toolkit

2. When prompted to select a workspace, keep the default workspace of C:\Documents and Settings\Administrator\AST\workspace and click OK.

| 🕀 Workspace Launcher                                                                                                    | ×      |
|----------------------------------------------------------------------------------------------------|--------|
| Select a workspace                                                                                                    |        |
| IBM WebSphere Application Server Toolkit, V6.1.1 stores your projects in a folder called a workspace.<br>Choose a workspace folder to use for this session. |        |
| Workspace: C:\Documents and Settings\Administrator\AST\workspace B                                                                                          | rowse  |
| Use this as the default and do not ask again                                                                                                    |        |
| ОК                                                                                                    | Cancel |

\_\_\_\_\_3. This will open the AST. Close the welcome screen by clicking the **X** on the welcome tab and you will see the screen shown below.

| Resource - IBM WebSphere Application Service |         |                                    |            |      |           | -D×                                                                                                    |
|----------------------------------------------|---------|------------------------------------|------------|------|-----------|----------------------------------------------------------------------------------------------------|
| File Edit Navigate Search Project Data Run   |         |                                    |            |      |           |                                                                                                    |
| ] 🔁 • 🖫 🕹 ] 🖊 • 🍕 •   🖯 ] 🔗 ]                |         | 9 ] 2 + 9 + 10 + 10 + 10 + 10 + 10 |            |      | 🔛 🔂 Resou | and the second second se |
| Navigator X                                  |         |                                    |            |      |           |                                                                                                    |
| ~ → 0 🖻 🔩 🏹                                  |         |                                    |            |      |           |                                                                                                    |
|                                              |         |                                    | $\searrow$ |      |           |                                                                                                    |
|                                              |         |                                    |            |      |           |                                                                                                    |
|                                              |         |                                    |            |      |           |                                                                                                    |
|                                              |         |                                    |            |      |           |                                                                                                    |
|                                              |         |                                    |            |      |           |                                                                                                    |
|                                              |         |                                    |            |      |           |                                                                                                    |
|                                              |         |                                    |            |      |           |                                                                                                    |
|                                              |         |                                    |            |      |           |                                                                                                    |
|                                              |         |                                    |            |      |           |                                                                                                    |
|                                              |         |                                    |            |      |           |                                                                                                    |
|                                              |         |                                    |            |      |           |                                                                                                    |
| E Outline 🛛 🗖                                |         |                                    |            |      |           |                                                                                                    |
| An outline is not available.                 |         |                                    |            |      |           |                                                                                                    |
|                                              |         |                                    |            |      |           |                                                                                                    |
|                                              | 🖉 Tasks | 52                                 |            |      | A 2       | * - □                                                                                                    |
|                                              | 0 items |                                    |            |      |           | -+1"                                                                                                    |
|                                              | × 1     | Description                        | Resource   | Path | Location  |                                                                                                    |
|                                              |         |                                    |            |      |           |                                                                                                    |
|                                              |         |                                    |            |      |           |                                                                                                    |
|                                              |         |                                    |            |      |           |                                                                                                    |
|                                              |         |                                    |            |      |           |                                                                                                    |
|                                              |         |                                    |            |      |           |                                                                                                    |
|                                              |         |                                    |            |      |           |                                                                                                    |
|                                              |         |                                    |            |      |           |                                                                                                    |
| ] =*                                         |         |                                    |            |      |           |                                                                                                    |

- \_\_\_\_\_4. Creating a new Java Application Project.
  - \_\_\_\_a. In the Project Explorer panel of the AST, right click in the empty space and select **New** then click on **Project.**

| Resource - IBM WebSphere Application Serve |                                 |          |      |          | _ 🗆 🗵    |
|--------------------------------------------|---------------------------------|----------|------|----------|----------|
| File Edit Navigate Search Project Data Run |                                 |          |      |          |          |
| ] 🗈 • 🖫 🖆 ] 📠 • 💁 • ] 🕘 ] 🛷 ] (            | 🐱 • ] 🥹 ] 🖢 • 🗟 • 🏷 🔶 • • • • • |          |      |          | Resource |
| Navigator X                                |                                 |          |      |          | - 0      |
|                                            |                                 |          |      |          |          |
| New 🕨 📑 Projec                             |                                 |          |      |          |          |
| Paste 🏫 File                               | d Text File                     |          |      |          |          |
| Import                                     |                                 |          |      |          |          |
|                                            |                                 |          |      |          |          |
| 🗞 Refresh 📑 Other                          |                                 |          |      |          |          |
|                                            |                                 |          |      |          |          |
| E Outline 🛛 🖓 🖓                            |                                 |          |      |          |          |
| An outline is not available.               |                                 |          |      |          |          |
|                                            |                                 |          |      |          |          |
|                                            | ∕2 Tasks 🗵                      |          |      |          |          |
|                                            | litems                          |          |      |          |          |
|                                            | ✓ ! Description                 | Resource | Path | Location |          |
|                                            |                                 |          |      |          |          |
|                                            |                                 |          |      |          |          |
|                                            |                                 |          |      |          |          |
|                                            |                                 |          |      |          |          |
| -                                          |                                 |          |      |          |          |
|                                            |                                 |          |      |          |          |
| ] =                                        |                                 |          | 1    |          |          |

| Resource - IBM WebSphere Application Serv                                                                                                    |                                                       |          |
|----------------------------------------------------------------------------------------------------|-------------------------------------------------------|----------|
|                                                                                                    |                                                       | Resource |
| Image: Second Project Data Rur         Image: Second Project Data Rur         Image: Second Project Project Data Rur         Image: Second Project Project Data Rur         Image: Second Project Project Project Data Rur         Image: Second Project Project Proj |                                                       | Resource |
|                                                                                                    | Image: Concel       Image: Concel       Image: Concel |          |

\_\_\_\_\_b. Expand the Java folder and select Java Project. Click Next.

| Resource - IBM WebSphere Application Server 1 |                                                                                                    |                                                                                                    |
|-----------------------------------------------|----------------------------------------------------------------------------------------------------|----------------------------------------------------------------------------------------------------|
| File Edit Navigate Search Project Data Run Wi |                                                                                                    |                                                                                                    |
| ] 🖆 • 🖫 📥 ] 🌆 • 🧣 • ] 💷 ] 🖉 ]                 | <ul> <li>● ] 塩 × 潤 × 忙 ← × → ×</li> </ul>                                                                                                    | 🔛 🏠 Resource                                                                                                    |
| Navigator 🗙 📃 🗌                               | A New Jaux Designt                                                                                                    | - 0                                                                                                    |
| An outline is not available.                  | Image: New Java Project   Create a Java project   Create a Java project in the workspace or in an external location.   Project name: JAVB Sample   Contents:    Contents:     Contents:     Contents:      Contents:      Contents:      Contents:      Contents:      Contents:      Create new project in workspace      Create project from existing source      Directory:      Clubocuments:     JRE      Cuse default JRE (Currently 'eclipse')      Configure JREs      Ide a project folder as root for sources and class files      Create separate source and output folders     Configure default <b>Cancel</b> | Location     Location     Location |
|                                               |                                                                                                    |                                                                                                    |
| 1                                             |                                                                                                    |                                                                                                    |

\_\_\_\_ c. For the Project Name enter **JAXB Sample**. Click **Finish**.

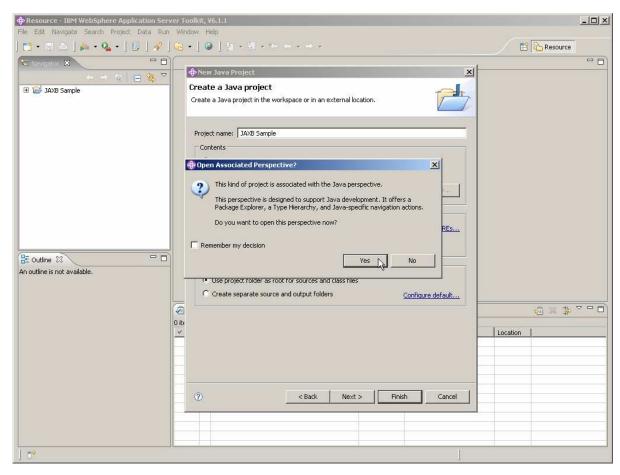

\_\_ 5. If you see a prompt asking to open the Java perspective, click Yes.

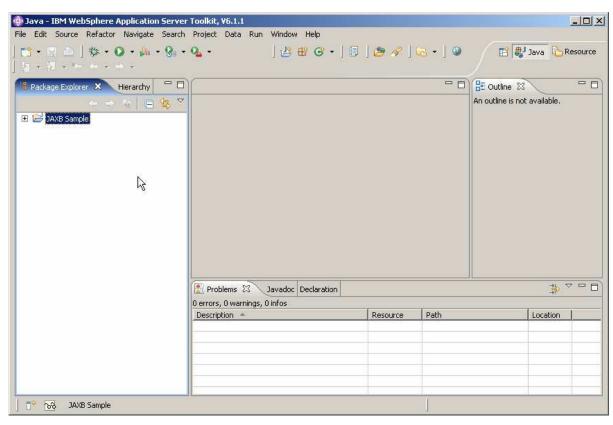

\_\_\_\_a. The Java Project should now be visible in the Project Explorer panel of the AST.

# Part 2: Set some needed properties

In this section you will configure the new project.

1. Right click on the JAXB Sample project and click on Properties.

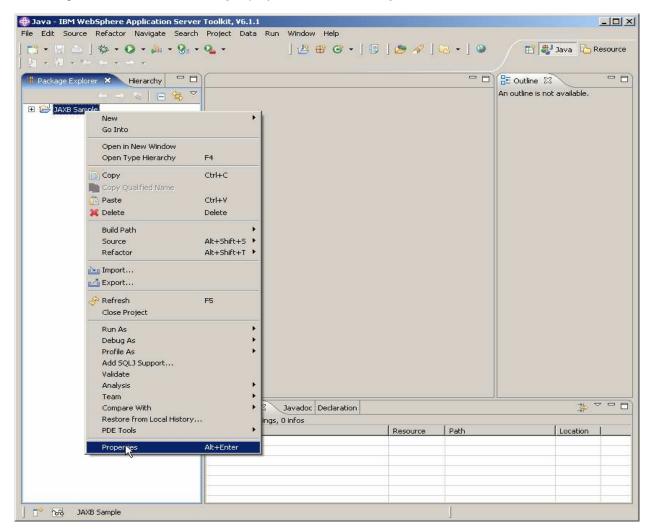

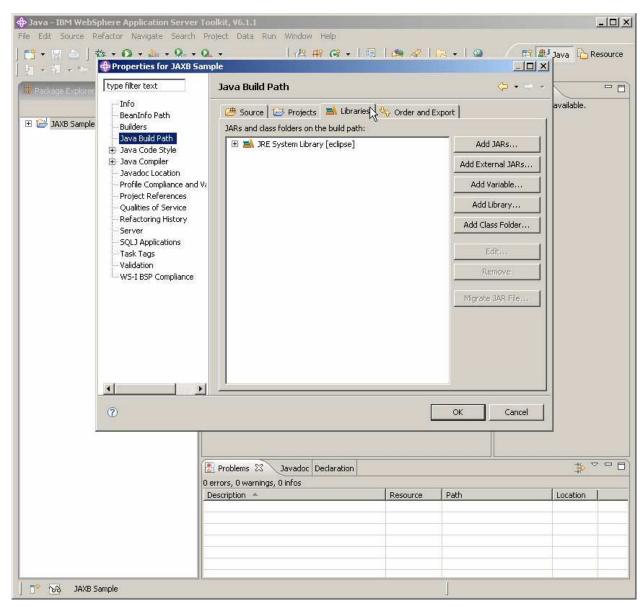

2. Add to the build path by selecting **Java Build Path** then click the **Libraries** tab.

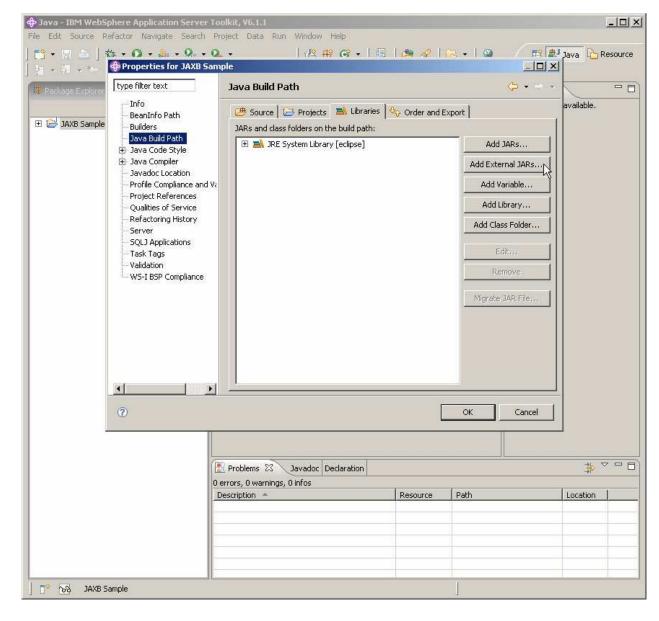

3. Click on the button to **Add External Jars**.

\_\_\_\_\_ 4. Navigate to the **\$WAS\_HOME/runtimes** directory and select the file named:

#### com.ibm.jaxws.thinclient\_6.1.0.jar

and click Open.

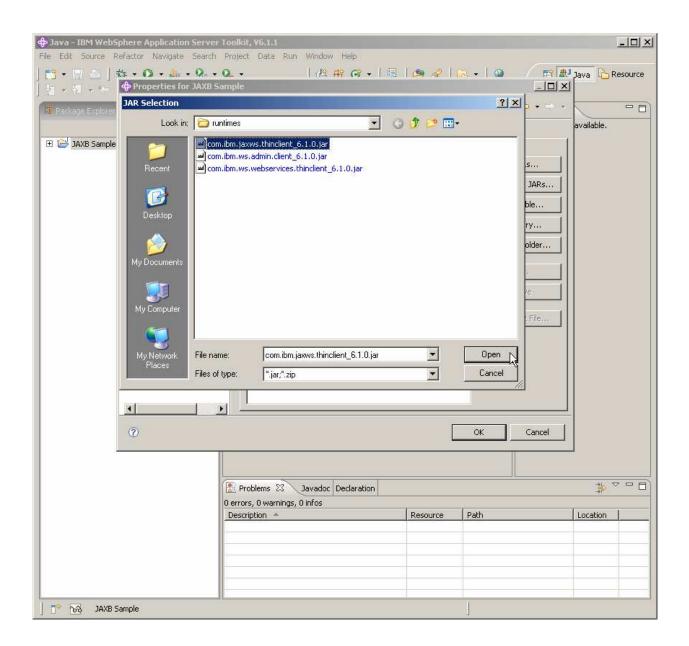

#### \_\_ 5. Click OK.

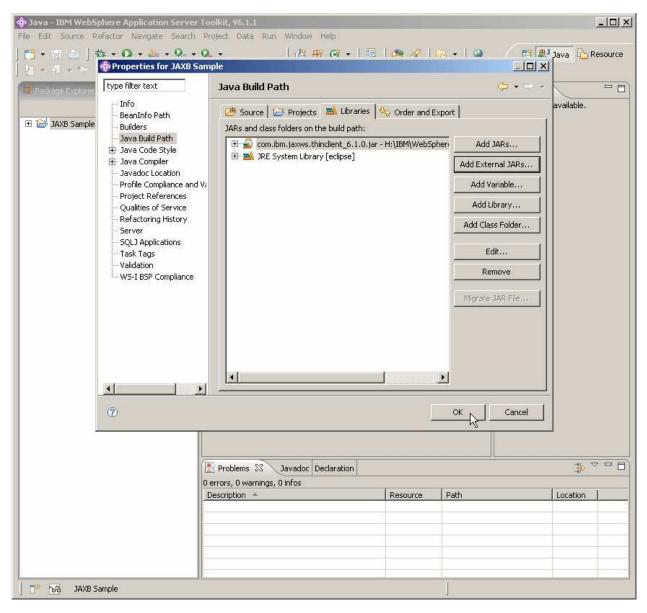

# Part 3: Import the schema file

This section will describe the process of importing the schema file. XML schemas describe the data elements and relationships in an XML document. After a data mapping or binding exists, XML documents can be converted to and from Java objects. The schema being imported describes a simple library schema.

- \_\_\_\_1. Importing the schema
  - \_\_\_\_a. Expand the **JAXB Sample** Java Application project in the Project Explorer panel of the AST.
  - \_\_\_\_b. Click Import.....

| Package Ex | plorer 🗙 Hierarchy 🥤                      | - 8)(       |                  |          |      | 🗄 Outline 🖾                  |  |
|------------|-------------------------------------------|-------------|------------------|----------|------|------------------------------|--|
|            |                                           | 5 🗸         |                  |          |      | An outline is not available. |  |
| I 😂 JAXB   |                                           | ×           | - 1              |          |      |                              |  |
| E 🛃 JF     | New                                       |             | •                |          |      |                              |  |
| 🗄 🚮 🛛      | Go Into                                   |             | -                |          |      |                              |  |
|            | Open in New Window<br>Open Type Hierarchy | F4          |                  |          |      |                              |  |
|            | Second and a second second second         | 22.6        | -                |          |      |                              |  |
|            | Copy<br>Copy Qualified Name               | Ctrl+C      |                  |          |      |                              |  |
|            | Paste                                     | Ctrl+V      |                  |          |      |                              |  |
|            | 💢 Delete                                  | Delete      |                  |          |      |                              |  |
|            | Build Path                                | 10000000    |                  |          |      |                              |  |
|            | Source                                    | Alt+Shift+S | •                |          |      |                              |  |
|            | Refactor                                  | Alt+Shift+T | ×                |          |      |                              |  |
|            | 📺 Import                                  |             |                  |          |      |                              |  |
|            | 🛃 Export                                  | 5           |                  |          |      |                              |  |
|            | 🔗 Refresh                                 | F5          | -                |          |      |                              |  |
|            | Close Project                             |             |                  |          |      |                              |  |
|            | Run As                                    |             | •                |          |      |                              |  |
|            | Debug As                                  |             | •                |          |      |                              |  |
|            | Profile As                                |             | •                |          |      |                              |  |
|            | Add SQLJ Support                          |             |                  |          |      |                              |  |
|            | Validate<br>Analysis                      |             | <u>د</u>         |          |      |                              |  |
|            | Team                                      |             | •                |          |      |                              |  |
|            | Compare With                              |             | ) Javadoc Declar | ation    |      | <b>ب</b>                     |  |
|            | Restore from Local Histor                 | y           | arnings, 0 infos |          | 4    |                              |  |
|            | PDE Tools                                 |             |                  | Resource | Path | Location                     |  |
|            | Properties                                | Alt+Enter   |                  |          |      |                              |  |
|            |                                           |             |                  |          |      |                              |  |

| Java - IBM WebSphere Application File Edit Source Refactor Navigate | Server Toolkit, ¥6.1.1<br>Search Project Data Run Window Help                                                                                                    |                 | <u>-0×</u>                |
|---------------------------------------------------------------------|----------------------------------------------------------------------------------------------------|-----------------|---------------------------|
|                                                                     | 9. • 9. • ] & ⊕ ⊗ • ]                                                                                                    | ) 🥭 🛷 ] 🔂 • ] 🥥 | 🖹 🐉 Java 🏠 Resource       |
| Backage Explorer 🗴 Hierarchy                                        | 🕀 Import                                                                                                    | ×               | Outline 🛛 🗖 🗖             |
| (→ @ E                                                              | Select                                                                                                    |                 | outline is not available. |
| □ 😂 JAXB Sample ■ ■ JRE System Library [eclipse]                    | Import resources from the local file system into an existing p                                                                                                    | roject.         |                           |
| ⊡ 📓 com.ibm.jaxws.thinclient_6.1                                    | Select an import source:                                                                                                    |                 |                           |
|                                                                     | type filter text                                                                                                    |                 |                           |
|                                                                     |                                                                                                    |                 |                           |
|                                                                     | General<br>General<br>Gen | Â               |                           |
|                                                                     | 🗄 🗁 Cvs                                                                                                    |                 |                           |
|                                                                     | <ul> <li>⊕</li></ul>                                                                                                    |                 |                           |
|                                                                     | E C Plug-in Development                                                                                                    |                 |                           |
|                                                                     | 🗄 🗁 Profiling and Logging                                                                                                    |                 |                           |
|                                                                     | ⊕                                                                                                    |                 |                           |
|                                                                     | 🗄 🇁 Test                                                                                                    | ·               |                           |
|                                                                     | 🗄 🕀 Web                                                                                                    |                 |                           |
|                                                                     | 🕀 🗁 Web services                                                                                                    | •               |                           |
|                                                                     |                                                                                                    |                 |                           |
|                                                                     |                                                                                                    | 1 1             |                           |
|                                                                     | Cack Next > 2                                                                                                    | Finish Cancel   |                           |
|                                                                     |                                                                                                    |                 |                           |
|                                                                     | 0 errors, 0 warnings, 0 infos<br>Description                                                                                                    | Resource Path   | Location                  |
|                                                                     |                                                                                                    |                 |                           |
|                                                                     |                                                                                                    |                 |                           |
|                                                                     |                                                                                                    |                 |                           |
|                                                                     |                                                                                                    |                 |                           |
|                                                                     |                                                                                                    |                 |                           |
| J T <sup>©</sup> 103 JAXB Sample                                    |                                                                                                    | ]               |                           |

\_\_\_\_\_ 2. Expand General, select File System then click Next.

| 🕀 Java - IBM WebSphere Appli                                                   | ⊕ Import 🗙                                                                                                    | _ 🗆 ×      |
|--------------------------------------------------------------------------------|----------------------------------------------------------------------------------------------------|------------|
| Elle Edit Source Refactor Na<br>] □ • □ • □ • ↓ ↔ • • •<br>] 2 • □ • • • • • • | File system       Source must not be empty.                                                                                                    | B Resource |
| Parka X Hierar                                                                 | Into fok     Program Files     Option:     Option:     Option:     Option:     Option:     Option:     Option:     Option:     Option:     Option:     Option:     Option:     Option:     Option:     Option:     Option:     Option:     Option:     Option:     Option:     Option:     Option:     Option:     Option:        Option:     Option:     Option:     Option:     Option:     Option:     Option:     Option:     Option:     Option:     Option:     Option:     Option:     Option:     Option:     Option:     Option:     Option:     Option:     Option:     Option:     Option: | available. |
| ⊀<br><br>JAXB Sample                                                           | Make New Folder     OK     Cancel       (?)     < Back                                                                                                    | tion       |

\_\_\_\_a. Navigate to C:\Labfiles\JAXB and click OK.

| Java - IBM WebSphere Application     Ele Edit Source Refactor Navigabe | Server Toolkit, Y6.1.1<br>Search Project Data Run Window Help                                                                                                    | -0×            |
|------------------------------------------------------------------------|----------------------------------------------------------------------------------------------------|----------------|
| ] 📑 • 🗒 🍐 ] 🅸 • 🕥 • 🖕 •<br>] ½ • ⅔ • ↔ ↔ → →                           |                                                                                                    | ava 🏠 Resource |
| Packade Explorer 🕺 Hierarchy                                           | 🕀 Import 📃                                                                                                    |                |
| → → → → → → → → → → → → → → → → → → →                                  | File system Import resources from the local file system.                                                                                                    | vailable.      |
| ⊡ 🔏 com.ibm.jaxws.thinclient_6.1                                       | From directory: C:\Labfiles\JAXB Browse                                                                                                    |                |
|                                                                        | Image: State of the state of the state o |                |
|                                                                        | Filter Types Select All Deselect All                                                                                                    |                |
|                                                                        | Into folder: JAXB Sample Browse                                                                                                    |                |
|                                                                        | Options Overwrite existing resources without warning C Create complete folder structure C Create selected folders only                                                                                                    |                |
|                                                                        | <br><br><br><br><br><br><br>                                                                                                    | <u>⇒ ~</u>     |
|                                                                        |                                                                                                    | ocation        |
|                                                                        |                                                                                                    |                |
| JAXB Sample                                                            |                                                                                                    |                |

\_\_\_\_ 3. Check the box by the file named **bookschema.xsd** and click **Finish**.

### Part 4: Use the wizard to generate JAXB support files

In this section of the lab you will use the new JAXB wizards in the AST to create Java classes based on the schema you imported.

- 🖶 Java IBM WebSphere Application Server Toolkit, V6.1.1 - 🗆 × File Edit Source Refactor Navigate Search Project Data Run Window Help 🛅 • 🗏 🛓 ] 🎋 • 🕥 • 🛵 • 🍕 • 🗛 • | 🛃 🤀 🞯 🗸 | 🗐 | 🎒 🛷 | 🖓 🗸 | 🚱 🖹 🐉 Java 🏠 Resource \* 1 \* \* + + + + - 0 - 8 🗖 🗖 🔠 Outline 🖾 Package Explorer 🗙 Hierarchy ÷ @ | ⊟ 🔄 ♥ An outline is not available. 🖂 😂 JAXB Sample 🌱 Project... New 🗄 📸 JRE Sys Go Into 🗄 📓 com.ibn 🕂 Package 🔣 booksct Open in New Window G Class Open Type Hierarchy F4 💽 Interface 🕞 Enum Ctrl+C Copy @ Annotation Copy Qualified Name: Paste Ctrl+V Source Folder S Folder 💢 Delete Delete File Build Path 🔐 Untitled Text File Alt+Shift+S 🕨 Source Alt+Shift+T 🔸 📑 JUnit Test Case Refactor 🔏 Visual Class Import... Example... Export... 📑 Other... 📐 Refresh F5 Close Project Run As . Debua As Profile As 5 Add SQLJ Support... Validate Analysis Team \* ~ - □ Compare With Javadoc Declaration ٠ Restore from Local History... is, O infos PDE Tools Resource Path Location Properties Alt+Enter 4 ∎° 66 JAXB Sample
- \_\_\_\_ 4. Right click on the JAXB Sample project and select New then Other.

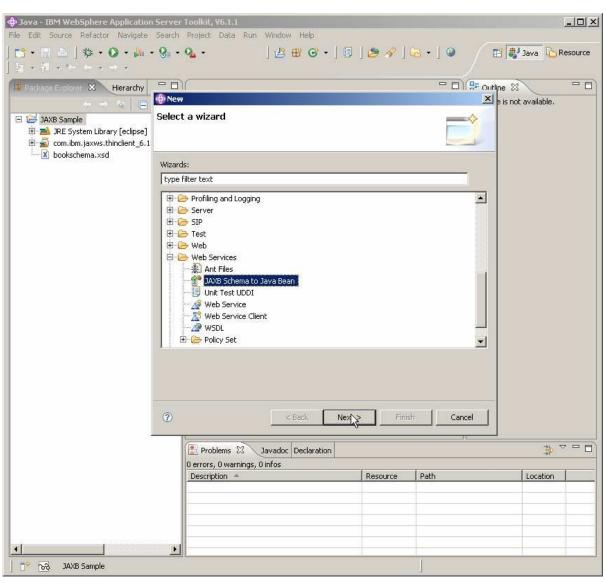

\_\_ 5. Expand Web Services and choose JAXB Schema to Java Bean then click Next.

6. In the Select XML Schema panel, select Schema in Workspace. Then expand the JAXB Sample project and select bookschema.xsd. Click Finish.

| 💠 Java - IBM WebSphere Application                                           |                                                                                                | <u>=0×</u>     |
|------------------------------------------------------------------------------|------------------------------------------------------------------------------------------------|----------------|
|                                                                              | Search Project Data Run Window Help                                                            |                |
| ] <mark>□ •</mark> □ <u>△</u> ] ☆ • <b>○</b> • // •<br>] ½ • ♡ • * - • • • • | % • % •         ↓ ⊕ ⊕ ⊙ • ↓ □ ↓ ⊕ ∅ ↓ ⊡ ↓ ⊕                                                    | 🐉 Java         |
| Packade Explorer 🗴 Hierarchy                                                 |                                                                                                | 8 -0           |
| (                                                                            | 🖶 JAXB Schema to Java Bean Wizard 🔀 🛃                                                          | not available. |
| JAXB Sample     JAXB System Library [eclipse]                                | Select XML Schema<br>Select the XML schema passed to the JAXB compiler to generate Java Beans. |                |
|                                                                              |                                                                                                |                |
|                                                                              | C URL Schema                                                                                   |                |
|                                                                              | URL:                                                                                           |                |
|                                                                              | © Schema in Workspace                                                                          |                |
|                                                                              | 🖂 😂 JAXB Sample                                                                                |                |
|                                                                              | bookschema.xsd                                                                                 |                |
|                                                                              |                                                                                                |                |
|                                                                              |                                                                                                |                |
|                                                                              |                                                                                                |                |
|                                                                              |                                                                                                |                |
|                                                                              |                                                                                                |                |
|                                                                              |                                                                                                |                |
|                                                                              |                                                                                                |                |
|                                                                              |                                                                                                |                |
|                                                                              |                                                                                                |                |
|                                                                              |                                                                                                |                |
|                                                                              |                                                                                                |                |
|                                                                              | Cancel                                                                                         |                |
|                                                                              |                                                                                                |                |
|                                                                              | Problems 🕅 Javadoc Declaration                                                                 | \$ ▽ - □       |
|                                                                              | 0 errors, 0 warnings, 0 infos Description Resource Path                                        | Location       |
|                                                                              | Vescription - Resource Paul                                                                    |                |
|                                                                              |                                                                                                |                |
|                                                                              |                                                                                                |                |
|                                                                              |                                                                                                |                |
|                                                                              |                                                                                                |                |
| JAXB Sample                                                                  |                                                                                                |                |

| 🕀 Java - IBM WebSphere Applicati          |                                                 |               |           | (                      |        |
|-------------------------------------------|-------------------------------------------------|---------------|-----------|------------------------|--------|
| <u>Elle Edit Source Refactor Navigat</u>  | e Search Project Dața <u>R</u> un <u>W</u> indo | w Help        |           |                        |        |
|                                           | • 😪 • 💁 • 🔄 🖉 🐨 •                               | ] 🗊 ] 🤭 🖋 ] 🤅 | 3 • ] 🎱 🧹 | 📑 🐉 Java 🚡 Re          | source |
| 「日本語・生命・サー                                |                                                 |               |           |                        |        |
| Hierar                                    | ſ                                               |               | - 0       | 🗄 Outline 🖾            | - 0    |
| ← → 6 📄 🥞 🗸                               |                                                 |               |           | An outline is not avai | able.  |
| E 😂 JAXB Sample                           |                                                 |               |           |                        |        |
| 😟 🚽 WAS_V61FP_WEBSERVICE                  |                                                 |               |           |                        |        |
| 🗄 📑 📸 JRE System Library [e 😛             | Executing JAXB Schema to Java gene              | eration       |           |                        |        |
| com.ibm.jaxws.thinclie     Sookschema.xsd | -                                               |               |           |                        |        |
|                                           | Errors occurred during xjc.                     |               |           |                        |        |
|                                           |                                                 |               |           |                        |        |
|                                           |                                                 |               |           |                        |        |
|                                           | [ <del>2</del>                                  |               |           |                        |        |
|                                           | 0                                               | <u>Det</u>    | ais >>    |                        |        |
|                                           | 1                                               |               |           |                        |        |
|                                           |                                                 |               |           |                        |        |
|                                           |                                                 |               |           |                        |        |
|                                           |                                                 |               |           |                        |        |
|                                           |                                                 |               |           |                        |        |
|                                           | 🔀 Problems 🛛 Javadoc Declaratio                 | n             |           | <b>☆</b> ▽             | - 0    |
|                                           | 0 errors, 0 warnings, 0 infos                   |               | 1         |                        |        |
|                                           | Description A                                   | Resource      | Path      | Location               |        |
|                                           | (                                               |               |           |                        |        |
|                                           |                                                 |               |           |                        |        |
| <u>•</u>                                  |                                                 |               |           |                        | 397    |
| ] 📑 🍄 🖓 JAXB Sample                       |                                                 |               | ]         |                        | G      |

\_\_\_\_\_7. There is a known defect at this time with the AST. An error will be generated. Click **OK**.

- 8. If you don't encounter the error, move on to the next section.
- 9. Otherwise, run the wizard again. Right click on the **JAXB Sample** project and select **New** then **Other**.

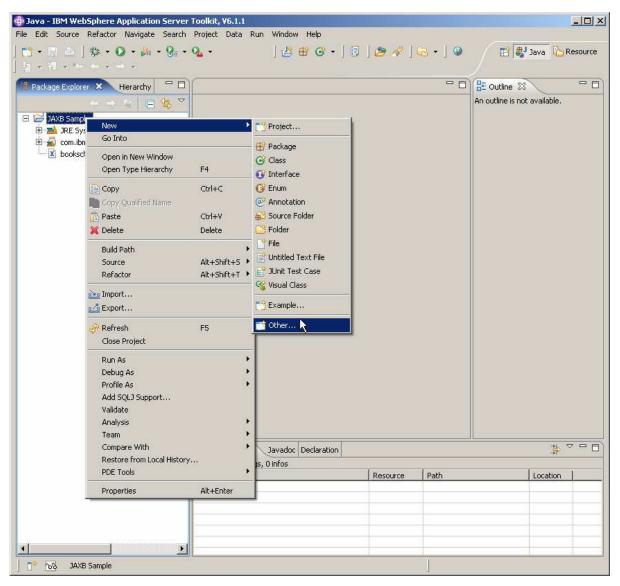

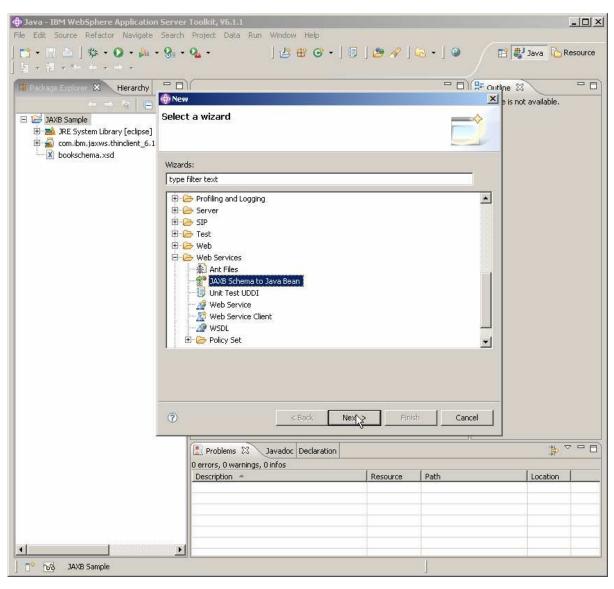

\_\_\_\_\_ 10. Expand Web Services and choose JAXB Schema to Java Bean then click Next.

11. In the Select XML Schema panel, select Schema in Workspace. Then expand the JAXB Sample project and select bookschema.xsd. Click Finish.

| 🕀 Java - IBM WebSphere Application                                                                                                    |                                                                                                    | ×                         |
|----------------------------------------------------------------------------------------------------|----------------------------------------------------------------------------------------------------|---------------------------|
|                                                                                                    | Search Project Data Run Window Help                                                                                                    |                           |
| C* • E ≙   \$\$ • O • ≱• •<br>  2 • 9 • **                                                                                                    | 9:•9:•         •                                                                                                    <td< td=""><td>🔹 ] 🎱 🔛 🔡 Java 🏠 Resource</td></td<> | 🔹 ] 🎱 🔛 🔡 Java 🏠 Resource |
| Package Explorer 🗴 Hierarchy                                                                                                    |                                                                                                    |                           |
|                                                                                                    | 💠 JAXB Schema to Java Bean Wizard                                                                                                    | e is not available.       |
| JAXB Sample         Image: System Library [eclipse]         Image: System Library [eclipse] | Select XML Schema<br>Select the XML schema passed to the JAXB compiler to generate Java Beans.                                                                                                    | <u>S</u>                  |
|                                                                                                    | URL:                                                                                                    |                           |
|                                                                                                    | Schema in Workspace                                                                                                    |                           |
|                                                                                                    | JAXB Sample                                                                                                    |                           |
|                                                                                                    | Eack Next > Finish                                                                                                    | Cancel                    |
|                                                                                                    |                                                                                                    | <u> </u>                  |
|                                                                                                    | Problems 🕄 Javadoc Declaration                                                                                                    | \$\$ ▼ <b>□</b> ]         |
|                                                                                                    | 0 errors, 0 warnings, 0 infos                                                                                                    | ar farmer i               |
|                                                                                                    | Description Resource P                                                                                                    | ath Location              |
|                                                                                                    |                                                                                                    |                           |
|                                                                                                    |                                                                                                    |                           |
|                                                                                                    |                                                                                                    |                           |
|                                                                                                    | • • • • • • • • • • • • • • • • • • •                                                                                                    |                           |
| JAXB Sample                                                                                                    |                                                                                                    |                           |

\_\_\_\_\_12. The second time the wizard should run correctly, generating the appropriate classes.

### Part 5: Create the user code

Import code that leverages the generate schema.

\_\_\_\_\_ 13. Right click on the JAXB Sample project and select Import.

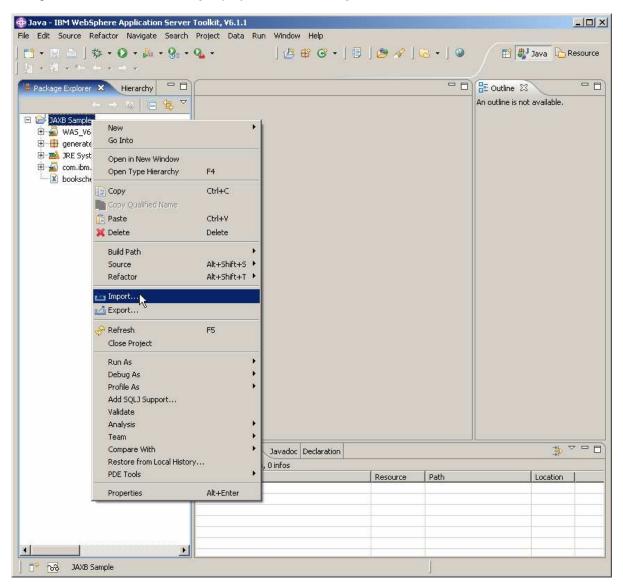

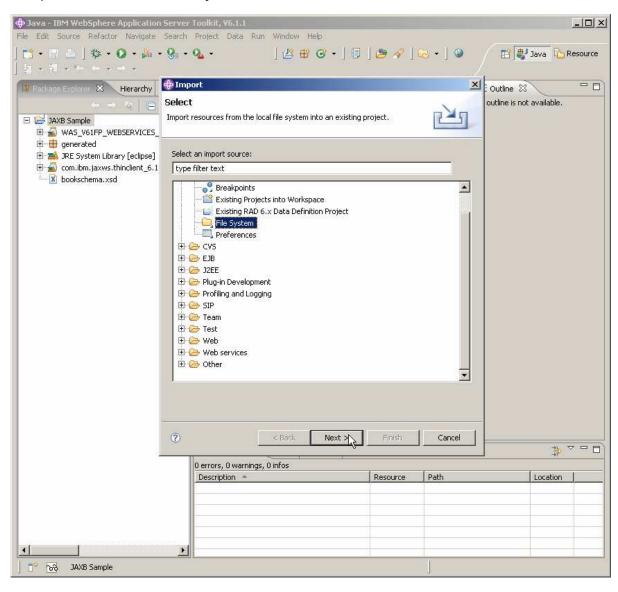

\_\_\_\_14. Expand General, select File System and click Next.

15. Browse to C:\Labfiles\JAXB and click OK.

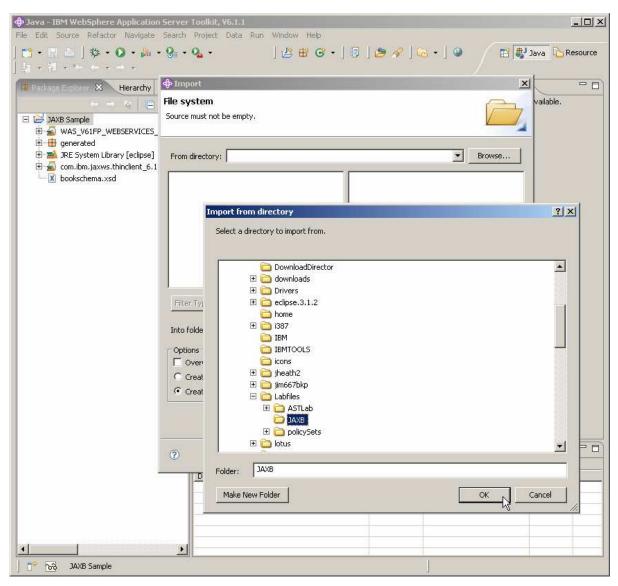

\_\_\_\_\_ 16. Place a check mark beside **JAXBSample.java** and click **Finish**.

| Java - IBM WebSphere Application Server Toolkit, Y6.1.1      File Edit Source Refactor Navigate Search Project Data Run Window Help                                                                                                    |                 |
|----------------------------------------------------------------------------------------------------|-----------------|
|                                                                                                    | Java 🏠 Resource |
|                                                                                                    | ×               |
| File system                                                                                                    | vailable.       |
| E 😂 JAXB Sample Import resources from the local file system.                                                                                                    |                 |
| B                                                                                                    | 4               |
| ⊕      ⊕ generated     ⊕      ■ JRE System Library [eclipse] From directory: C:\Labfiles\JAXB     ♥ Browse                                                                                                    | Y I             |
| 🖻 률 com.ibm.jaxws.thinclient_6.1                                                                                                    |                 |
| Image: Select All     Image: Filter Types     Select All     Deselect All     Into folder:     JAXB Sample     Browse     Options     Options     Options        Options        Options        Options        Options        Options           Options                                                                         Options Options O |                 |
| Cancel                                                                                                    |                 |
| Description / Resource   Path                                                                                                    | Location        |
|                                                                                                    |                 |
|                                                                                                    |                 |
|                                                                                                    |                 |
|                                                                                                    |                 |
| J T <sup>©</sup> 1 <sub>2</sub> JAXB Sample                                                                                                    |                 |

\_\_\_\_ 17. The (default package) is created under JAXB Sample. Expand (default package) to find JAXBSample.java. Double-click JAXBSample.java to see the source.

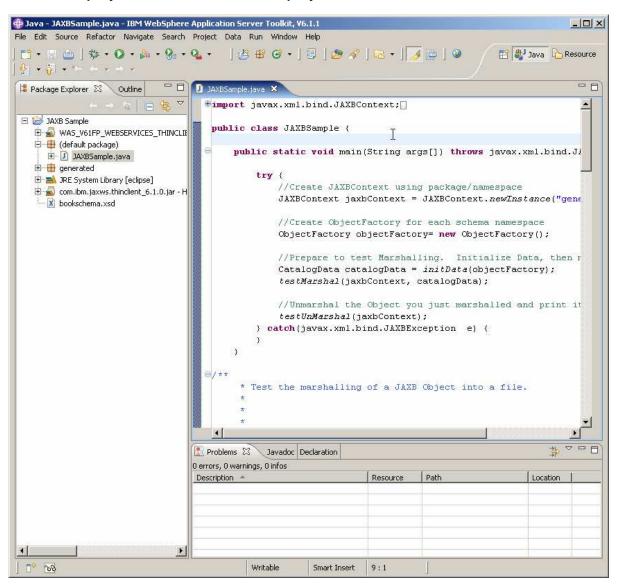

### Part 6: Run the user code

Now you will run the sample code provided that uses the classes generated from the schema.

18. Run the JAXBSample program by clicking the **Run** icon, choosing **Run As**, and then choosing **Java Application**.

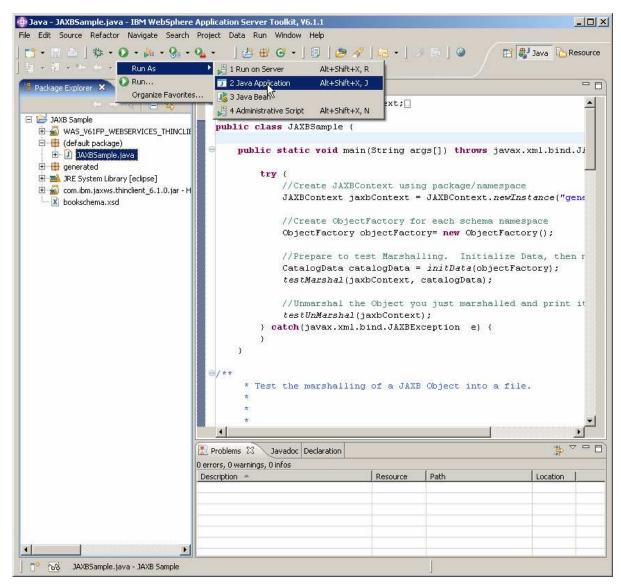

- 🖶 Java JAXBSample.java IBM WebSphere Application Server Toolkit, ¥6.1.1 - 🗆 × File Edit Source Refactor Navigate Search Project Data Run Window Help 📑 • 📄 👜 ] 🎄 • 🔕 • 🖕 • 🚱 • 🗛 • | 🖉 🖶 🎯 • | 🗊 | 🕭 🛷 | 🔂 • | 😼 🖨 | 🎱 🖹 🎒 Java 🔓 Resource - 0 増 Package Explorer 🖾 🛛 Outline - 8 🚺 JAXBSample.java 🗴  $\nabla$ import javax.xml.bind.JAXBContext; . = => 🔬 🗐 🚭 🖃 😂 JAXB Sample public class JAXBSample { E S WAS\_V61FP\_WEBSERVICES\_THING 🗄 🖶 (default package) public static void main(String args[]) throws javax.xml.bind.Ji 🗄 🕖 JAXBSample.java 🗄 🤠 generated try { 🗄 📥 JRE System Library [eclipse] //Create JAXBContext using package/namespace 🗄 📓 com.ibm.jaxws.thinclient\_6.1.0.jar - H JAXBContext jaxbContext = JAXBContext.newInstance("gene bookschema.xsd //Create ObjectFactory for each schema namespace ObjectFactory objectFactory= new ObjectFactory(); //Prepare to test Marshalling. Initialize Data, then r CatalogData catalogData = initData(objectFactory); testMarshal(jaxbContext, catalogData); //Unmarshal the Object you just marshalled and print it testUnMarshal(jaxbContext); } catch(javax.xml.bind.JAXBException e) { 3 } \* Test the marshalling of a JAXB Object into a file. 4 🗙 🔌 🚉 🚮 🛃 🚽 🖓 • 🖓 🖬 Problems Javadoc Declaration 🗐 Console 🔀 <terminated> JAXBSample [Java Application] H:\IBM\WebSphere\AST\eclipse\jre\bin\javaw.exe (Jun 22, 2007 7:29:24 AM CATALOG: author= Gambardella, Matthew CATALOG: id= bk101 CATALOG: author= J.R.R. Tolkien CATALOG: id= bk202 • 4 P 200 Writable Smart Insert 9:1
- \_\_\_\_19. In the Console panel of the AST, look for the output shown below.

# Summary

In this lab, you created a marshaller and unmarshaller using the bindings created by JAXB tools in the AST. You performed the following steps to do this:

- 1. Created a Java Project in the AST and set a property to include a needed jar file
- 2. Imported an XML Schema file into the Java Project
- 3. Used the AST wizard to generate JAXB support files
- 4. Created user code to invoke the JAXB supplied methods
- 5. Ran the user code to confirm the correctness

This page is left intentionally blank.